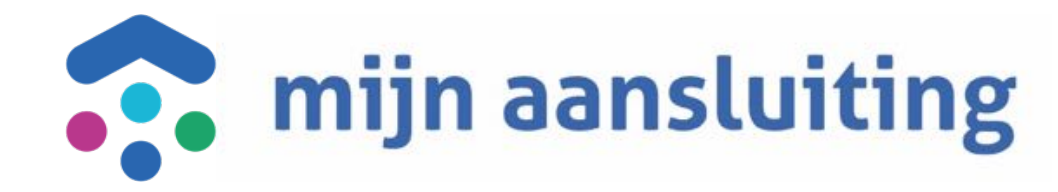

#### **Deelnemersoverleg CAPO** 14-12-2023

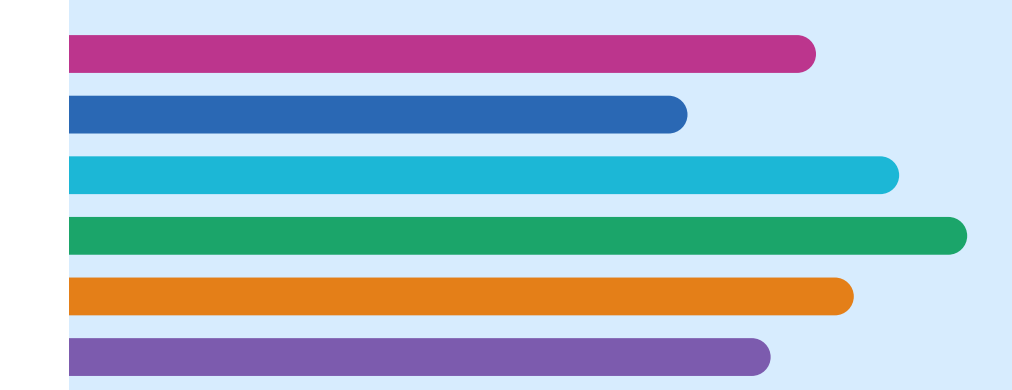

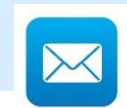

### **Opening en Agenda**

- Inleiding
- Gerealiseerd sinds laatste deelnemersoverleg
- Input deelnemers
- Vooruitblik o.b.v. huidige inzichten
- Afronding

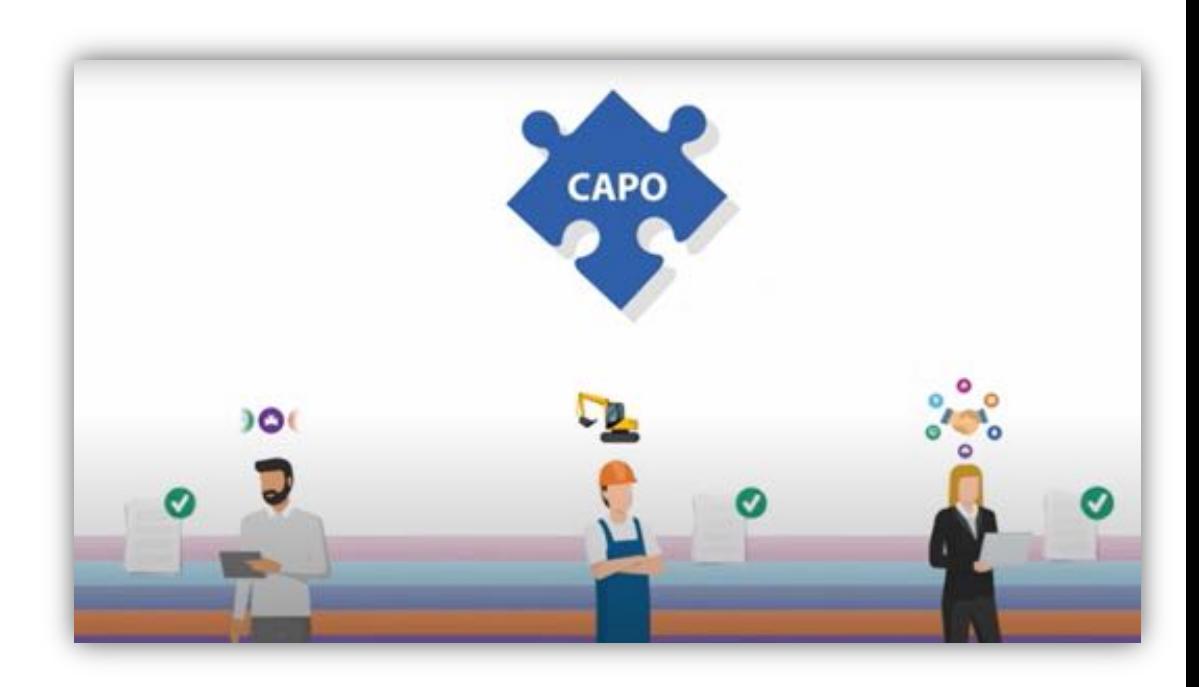

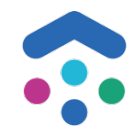

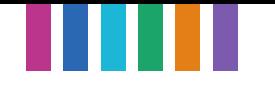

#### **2. Gerealiseerd sinds laatste deelnemersoverleg**

#### **Vanuit top 10:**

- $\checkmark$  Projectlog voor events
- $\checkmark$  Beoordelingsproces bijlagen

#### **Overige:**

- $\checkmark$  Verandering URL structuur CAPO (door splitsing AL en HL)
- $\checkmark$  Verbeteringen rondom toegewezen bijlagen
- $\checkmark$  Aanpassing naamgeving Projectmelding naar Vooraanmelding
- $\checkmark$  Doorontwikkeling Hoofdleiding
- $\checkmark$  HL livegang CINH
- ü Voorbereiden livegang CIAMS voor AL en HL
- $\checkmark$  Verbeteringen rondom aanmeldproces CAPO accounts
- $\checkmark$  API uitbreidingen Overige changes en bugfixes  $\checkmark$  and  $\checkmark$  are summary  $\checkmark$  are summary  $\checkmark$  are summary  $\checkmark$  are summary  $\checkmark$

## **Projectlog voor Events**

**Doel:** Inzicht hebben in wat er gebeurd binnen een project

- Voor zowel Aansluitingen als Hoofdleidingen is de projectlog uitgebreid met events.
- Voor aansluitingen zie je op de projectlog:
	- Ø Resultaten QuickScan (tevens extra informatie rondom Mee in/Uit Combi melding en Hoofdleiding aanleggen)
	- $\triangleright$  Actief/Inactief maken van projecten
	- Ø Verwijderen/ Toevoegen van labels
	- $\triangleright$  Handmatige mutaties in CAPO van de geplande uitvoeringsdatum
- Voor hoofdleidingen zie je op de projectlog:
	- $\triangleright$  Herplannen van een hoofdleiding project
	- $\triangleright$  Wijzigen van de aannemer
	- Wijzigen van de disciplines
	- Verwijderen/ Toevoegen van labels

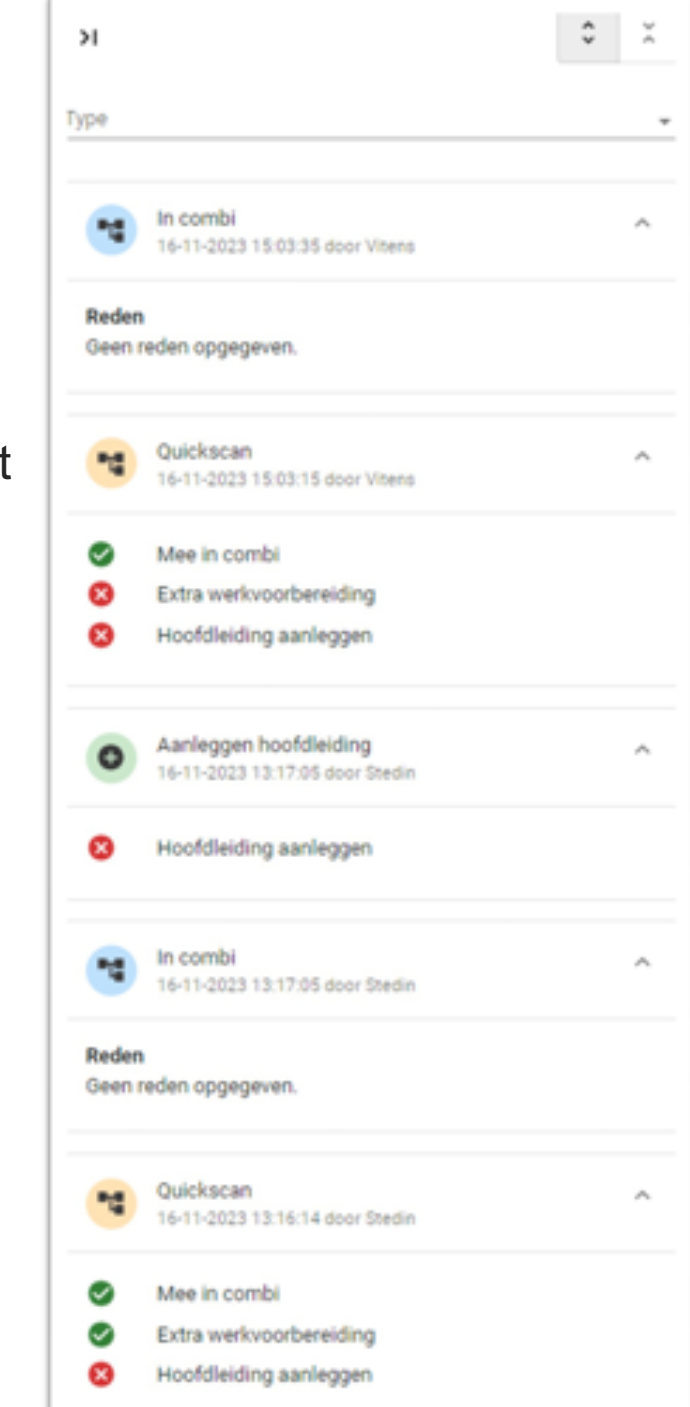

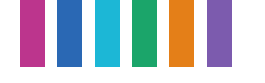

## **Verandering URL structuur CAPO (door splitsing AL en HL)**

**Doel:** door splitsing van AL en HL is de CAPO URL veranderd

Opgeleverd:

 $\triangleright$  Verduidelijking van de pagina dat de CAPO URL is aangepast

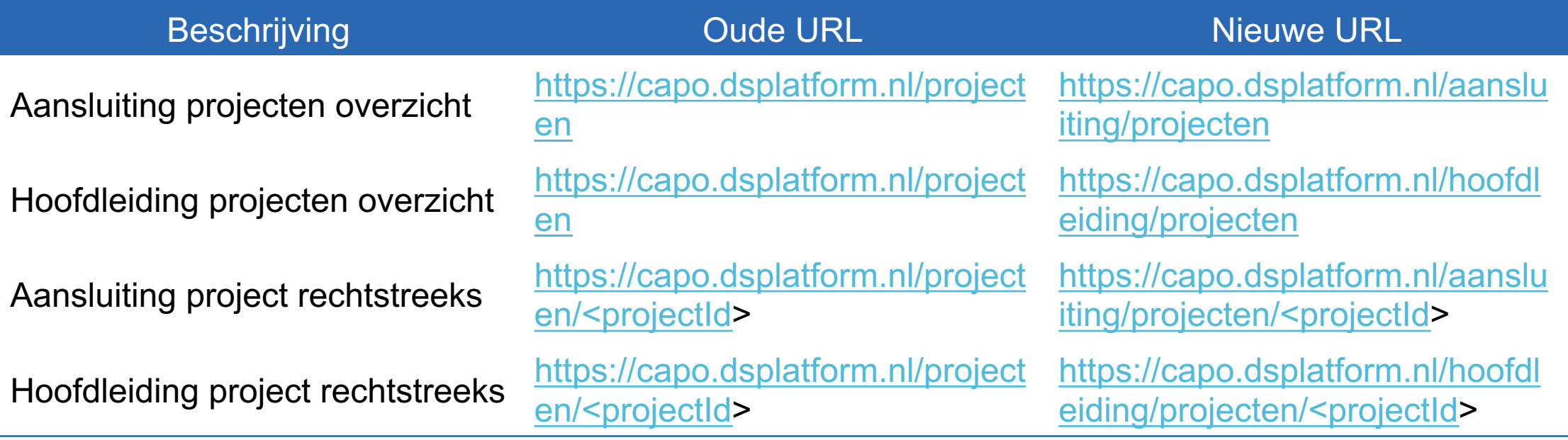

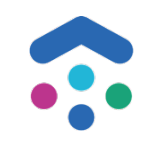

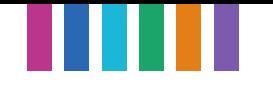

#### **Verbeteringen rondom toegewezen bijlagen (AL en HL)**

**Doel:** Gebruikersgemak rondom toegewezen bijlagen vergroten

- $\triangleright$  Je kunt er nu voor kiezen om de toegewezen bijlage direct op te leveren.
- $\triangleright$  Log op toegewezen bijlagen

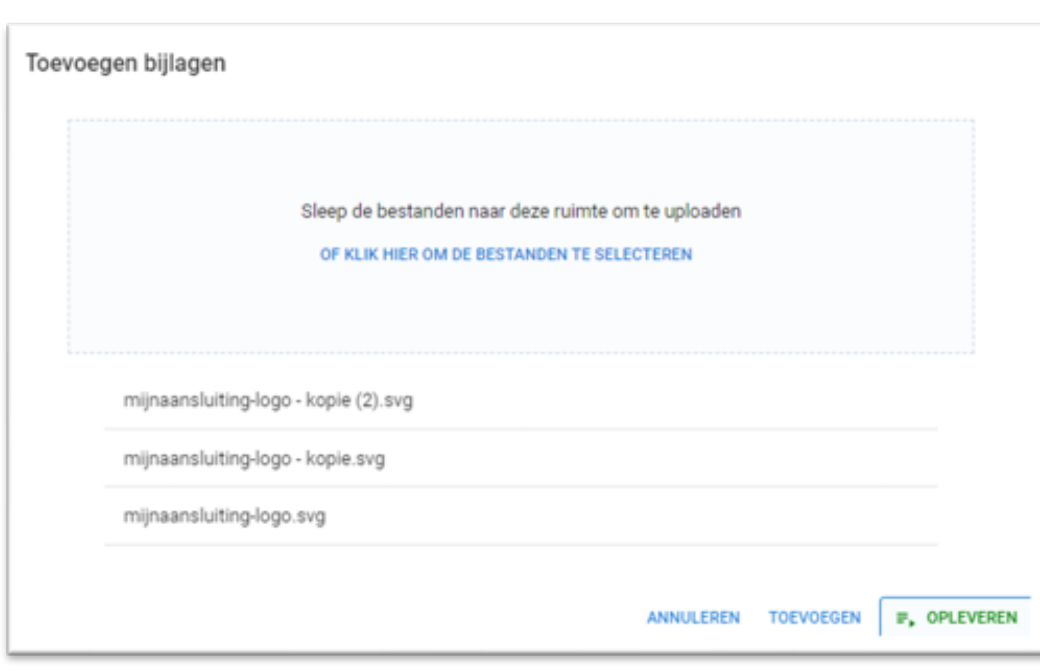

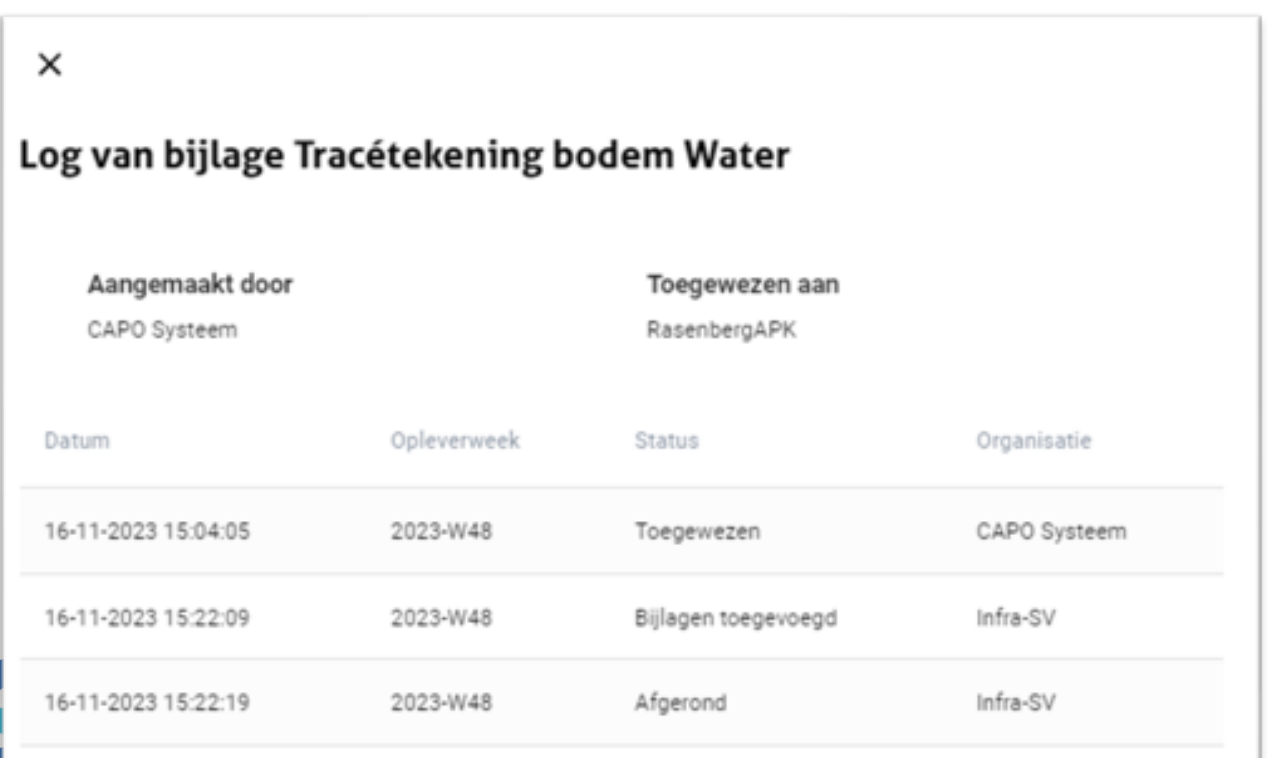

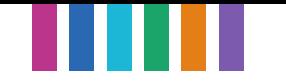

#### **Aanpassing naamgeving Projectmelding naar Vooraanmelding**

**Doel:** Verduidelijken dat een vooraanmelding iets anders is dan een projectmelding

- Naam van de vooraanmelding zie je nu ook op projectdossier
- Aanpassen van de naamgeving Projectmelding = Vooraanmelding

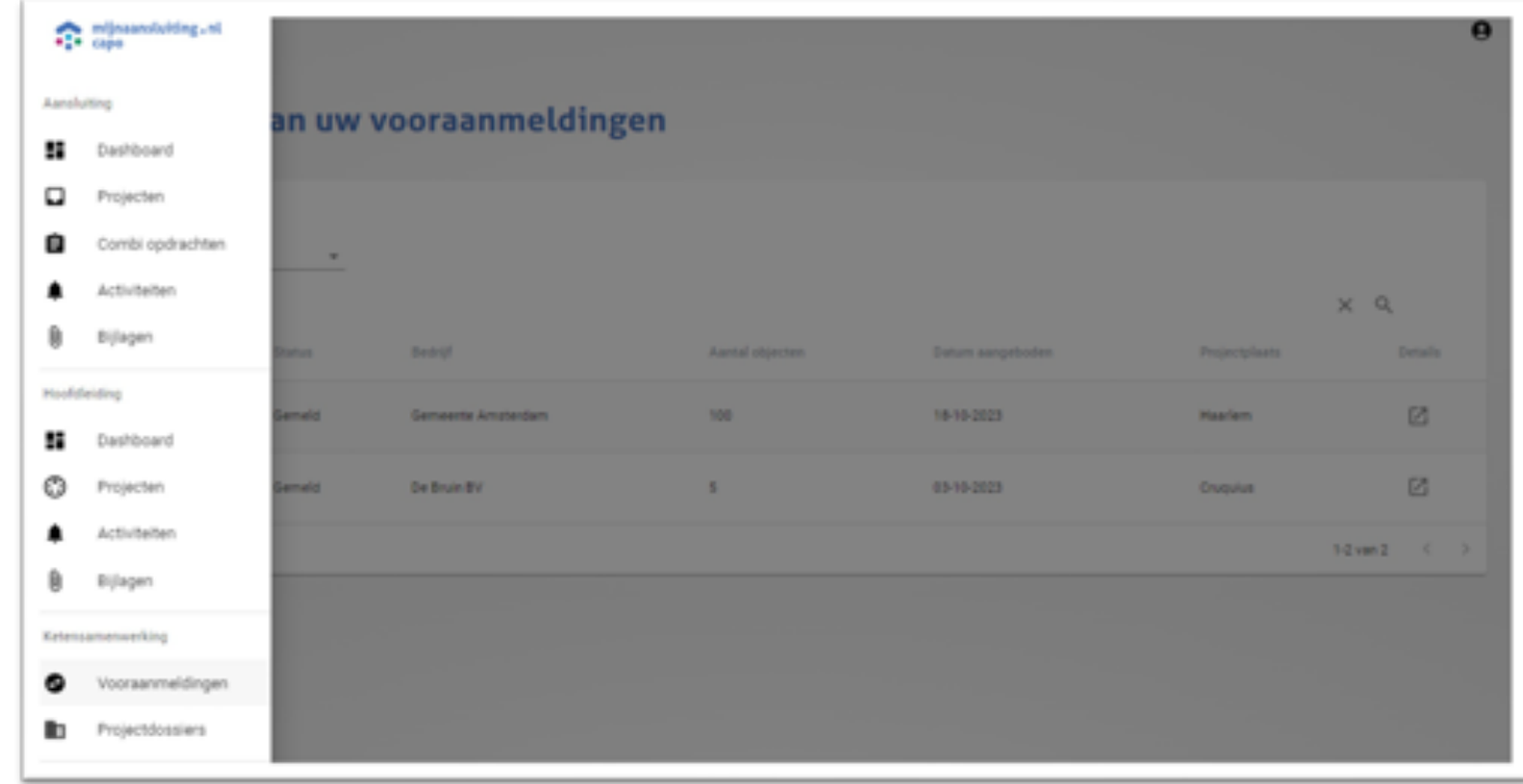

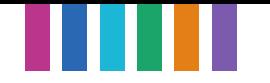

## **Doorontwikkeling Hoofdleiding / Livegang CINH**

**Doel:** diverse doorontwikkelingen rondom HL om livegangen voor HL te kunnen ondersteunen

- Er kan nu onderscheidt gemaakt worden in type werk Nieuwbouw. Er kan nu gekozen worden voor type werk:
	- $\triangleright$  Nieuwbouw bouwrijp
	- $\triangleright$  Nieuwbouw woonrijp
	- $\triangleright$  Reconstructie
	- $\triangleright$  Sanering
- Het projectenoverzicht van Hoofdleidingen is wat compacter opgesteld.
- Documentstructuur voor CINH is ingericht op productie

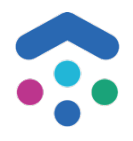

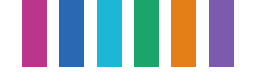

#### **Voorbereiden Livegang CIAMS**

**Doel:** Diverse configuratie in CAPO om de Livegang van CIAMS op HL en AL te kunnen ondersteunen Opgeleverd:

- Inrichting op QAS omgeving voor AL:
	- $\triangleright$  Inrichten van de gebieden met Netbeheerders en Aannemers
	- $\triangleright$  Inrichten van de KPI's uit het combi contract
	- $\triangleright$  Inrichten van de toegewezen bijlagen
	- $\triangleright$  Aanzetten van de signalering voor de aannemer wanneer de combi samenstelling wijzigt na aanvraag compleet
	- $\triangleright$  KCM1 is aangezet
	- $\triangleright$  Activiteit Hoofdleiding aanleggen voor de combi is aangezet

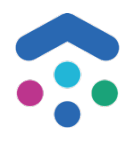

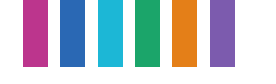

#### **Verbeteren aanmeldproces CAPO accounts**

**Belangrijk voor nieuwe implementaties; verbeteringen proces nieuwe CAPO accounts**

- Voorheen moest elke gebruiker **zelf**:
	- 1. Een Auth0 (CAPO) account aanmaken
	- 2. De juiste rechten aanvragen bij MA Functioneel beheer (FB), (inclusief een MA servicedesk account)
- In het **nieuwe proces** hoeft dit niet meer
	- Key user kan (meerdere) account(s) laten aanmaken door FB voor eigen organisatie
	- Gebruikers hoeven geen eigen Auth0 account meer aan te maken; dat doet FB als nodig
	- Gebruiker moet alleen password reset doen bij eerste gebruik CAPO
- *Kan* ook nog door gebruikers zelf gedaan worden via een FB ticket, maar voorkeur om via Key Users te laten doen (dan hoeft de gebruiker ook geen servicedesk account aan te maken bij MA)
- Release: vóór de vakanties. Komt apart bericht over

## **2. API uitbreidingen**

**Doel:** handelingen via de schermen kunnen ook worden uitgevoerd d.m.v. de API's

Opgeleverd:

 $\triangleright$  Query parameters voor BijlageAssigned in route GET /project/{projectId}/bijlageassigned

CAPO API - [DSP \(dsplatform.nl\)](https://wiki.dsplatform.nl/index.php/CAPO_API)

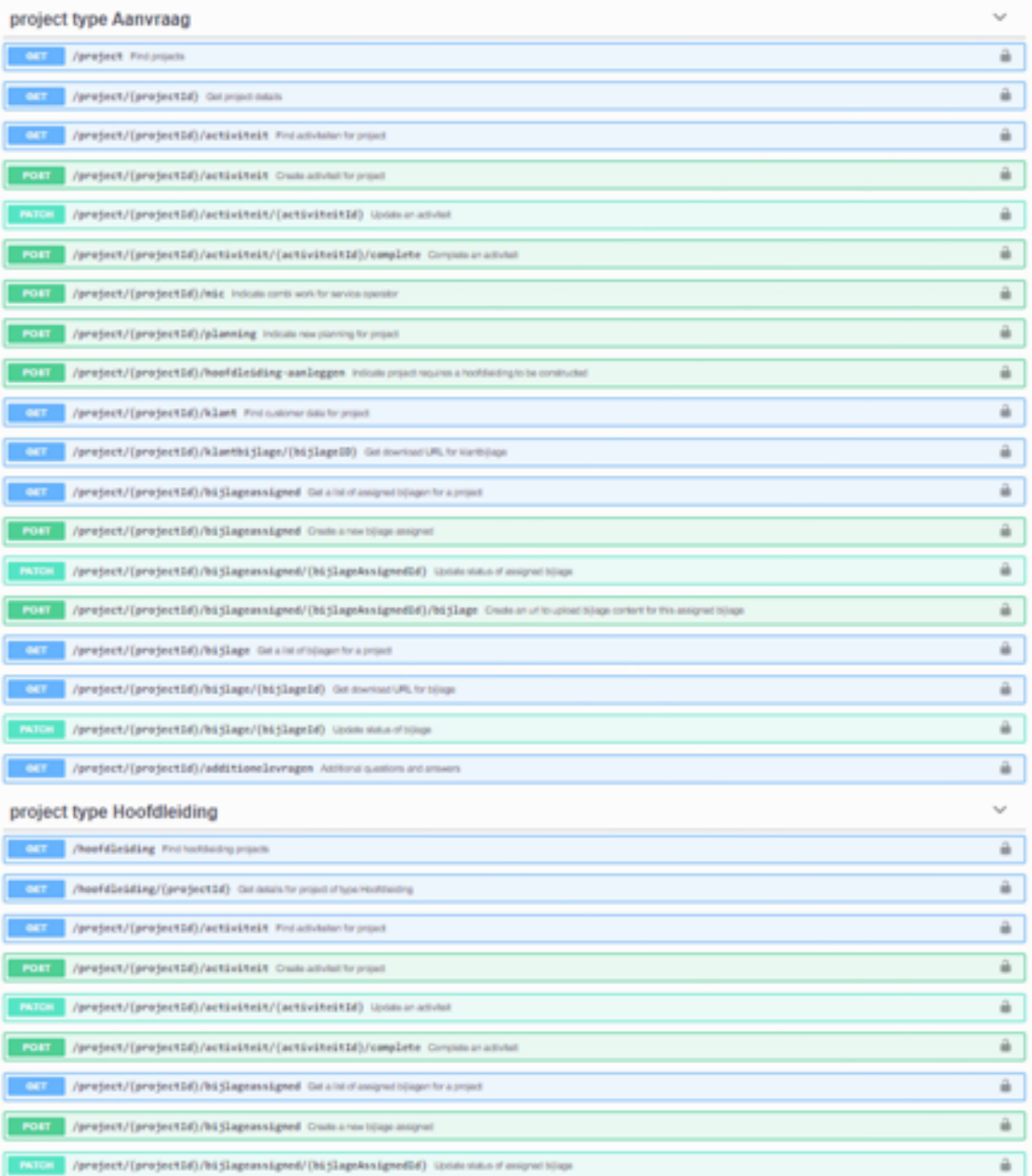

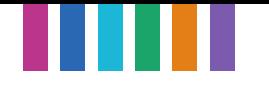

#### **2. Overige changes / bug fixes**

Correctie op de acties aantallen van het werklijsten dashboard.

Vitens wordt automatisch na 2 dagen Mee in Combi gemeld in gebied CG067 SION-Gelderland Noord-West

Op het (combi)opdrachten scherm werd er verwezen naar aanvragen, waar geen aanvraag aan ten grondslag lag. Deze onterechte link is eruit gehaald.

De definitie voor Solo netbeheerder is aangepast.

De actiehouder (toegewezene) werd, bij uploaden van een bijlage, verwijderd terwijl de toegewezen bijlage nog niet was opgeleverd. Actiehouder en KPIs op een toegewezen bijlage blijven staan, tot deze volledig is opgeleverd.

Voor een HL project kreeg een aannemer kreeg geen bijlagen meer op zijn naam, dit is gecorrigeerd.

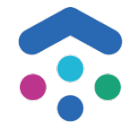

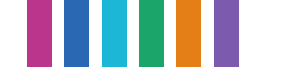

#### **3. Vragen/ Input deelnemers**

In de huidige PI zitten ontwikkelingen die impact kunnen hebben op de deelnemers:

- Mee in Combi kunnen melden per discipline
	- $\triangleright$  Door het opnemen van riool in CAPO is het noodzakelijk dat een MiC melding op discipline niveau kan plaatsvinden i.p.v. op NB niveau
	- $\triangleright$  Default ga je MiC voor alle disciplines
- Geplande uitvoeringsdatum zal rekening houden met open opdrachten
	- $\triangleright$  Er kunnen mogelijk aanvragen een geplande uitvoeringsdatum in het verleden krijgen.
	- $\triangleright$  Voorbeeld: 1 product is uitgevoerd vandaag, op dit moment blijft de uitvoeringsdatum (datum van vandaag) in CAPO staan. Nu gaan we kijken naar 1 product is uitgevoerd, maar is er nog een open opdracht. Indien de planningsinformatie van de open opdracht in het verleden zit, zal de geplande uitvoeringsdatum van de open opdracht worden getoond.
	- Ø Volgorde: Geplande opdrachten > Uitgevoerde opdrachten > Wensdatum klant

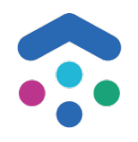

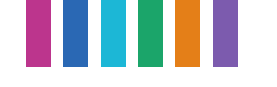

#### **10. Vooruitblik o.b.v. huidige inzichten CAPO**

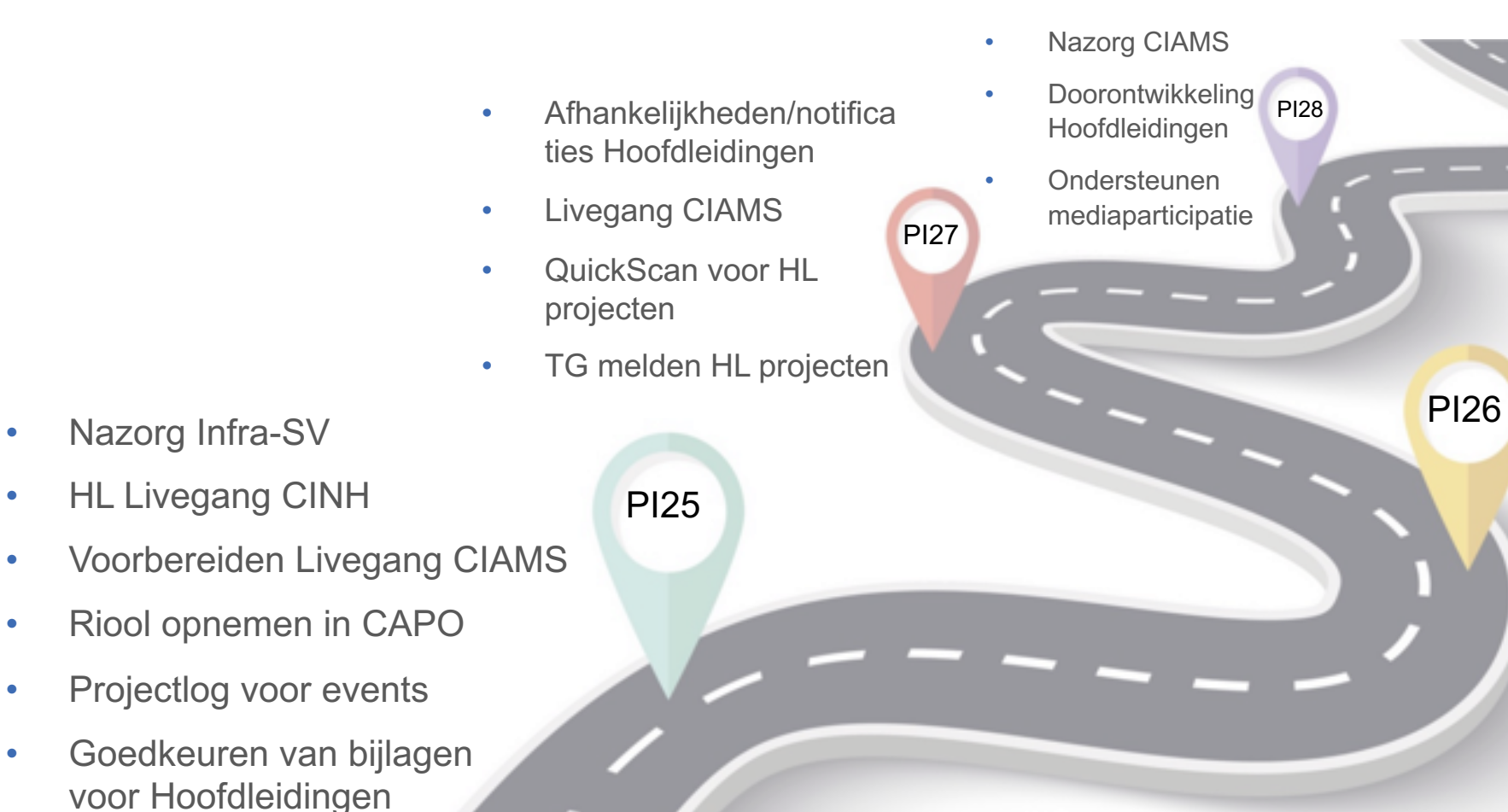

• Nazorg Infra-SV

- Verdere voorbereiden Livegang CIAMS
- Verbeteren zoekfunctie & filters HL projecten
- Persoonlijke projecten: mijn lijst
- Koppelen HL en AL projecten
	- Aansluitingen deactiveren

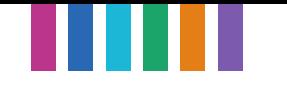

#### [https://wiki.dsplatform.nl/index.php/Accounts\\_Mijn\\_Aansluiting](https://wiki.dsplatform.nl/index.php/Accounts_Mijn_Aansluiting)

# Vragen/ Bugs/ aanmelden voor CAPO?

Meldt het bij Functioneel Beheer via een service request: [Mijn Aansluiting Servicedesk -](https://mijnaansluiting.atlassian.net/servicedesk/customer/portal/1/group/31) Jira Service [Management \(atlassian.net\)](https://mijnaansluiting.atlassian.net/servicedesk/customer/portal/1/group/31)

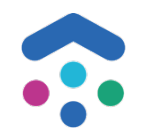

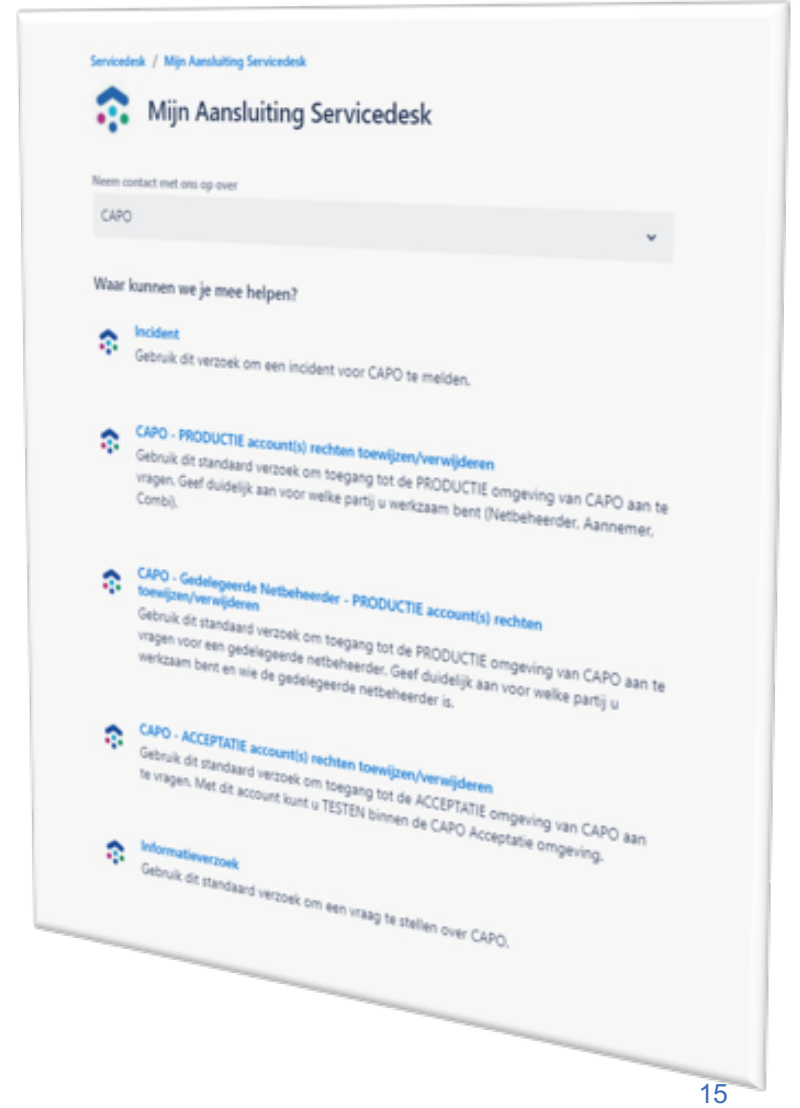

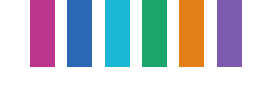

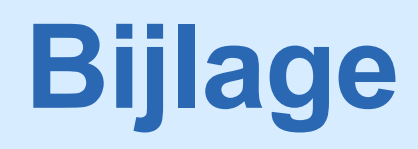

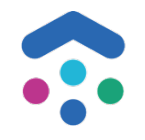

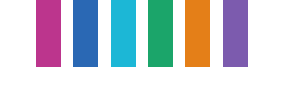

#### **CAPO releases**

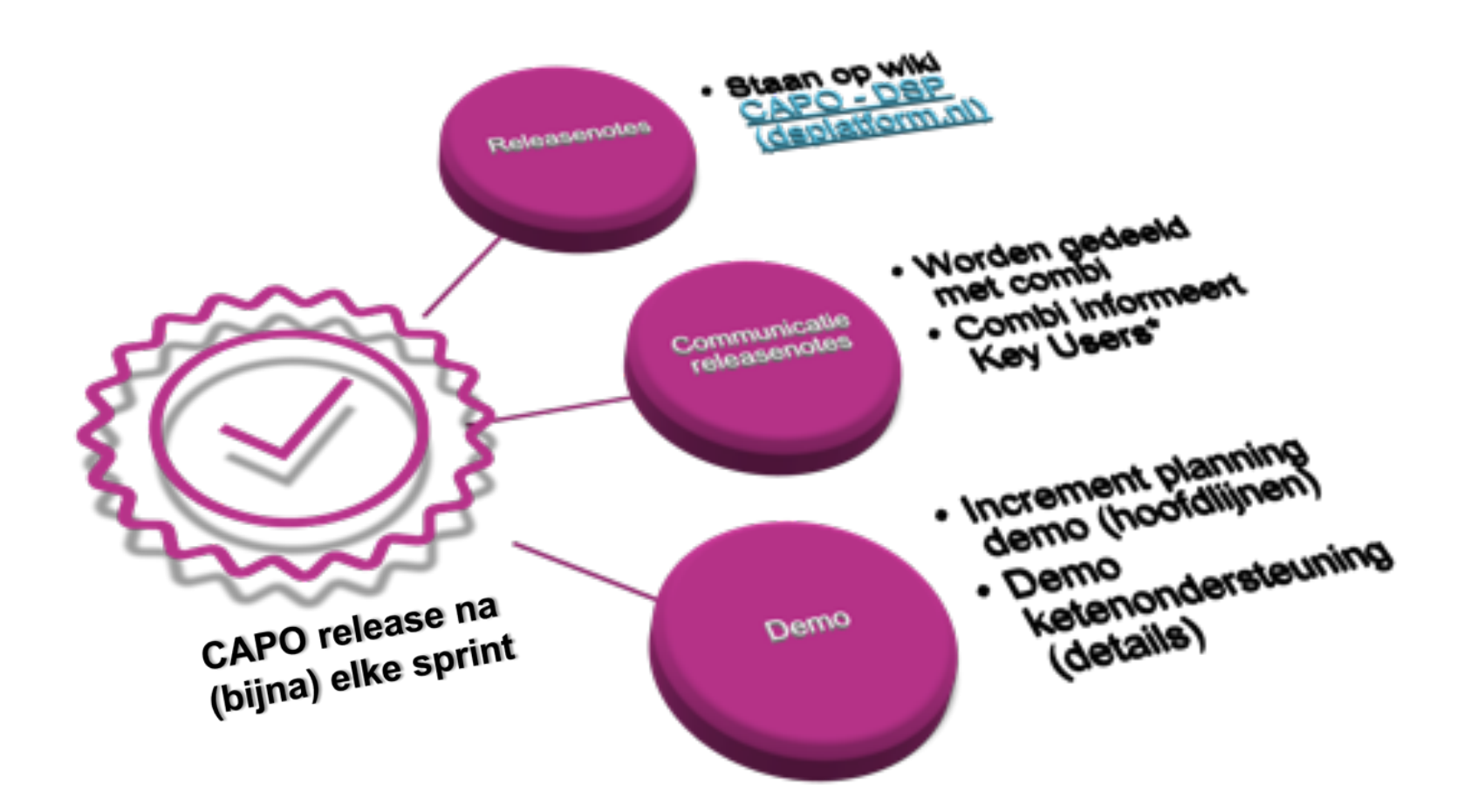

*\*Ontvang je de releasenotes niet, maar wil je toch graag op de hoogte zijn, neem dan contact op met je combi of stuur een mail naar [secretariaat@mijnaansluiting.org](mailto:secretariaat@mijnaansluiting.org)*